# Solaris/ OmniOS server for Apple clients

First steps

# Solarish/OmniOS server and OSX clients

- 1. iSCSI
- 2. NFS
- 3. SMB
- 3.1 Bonjour/ mDNS
- 3.2 ZFS snaps
- 3.3 Timemachine via SMB
- 3.4 NFS4 ACL
- 4.0 OSX problems
- 5.0 more manuals

#### OmniOS (Solaris) and OSX clients

OmniOS with napp-it is a fast and easy server for Apple clients. You can access OmniOS via iSCSI, NFS or SMB (and rsync or S3) after a simple on/off ZFS filesystem setting.

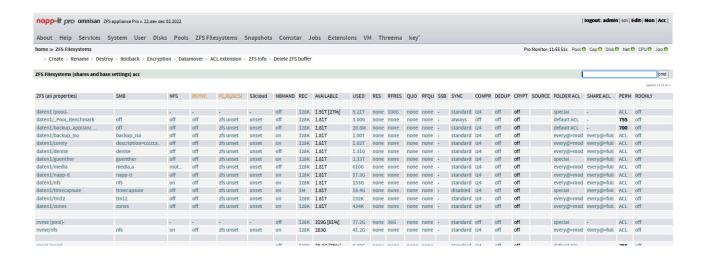

#### 1.) iSCSI

iSCSI is a method to provide a zvol (a ZFS dataset treated as a blockdevice) as a network target. Such a target can be connected by one Mac at a time (no concurrent use by several Macs), used there quite like a removeable local USB disk and formatted to any supported OSX filesystem ex APFS. OSX does not include the needed initiator software to connect network targets. Unlike Windows you need a 3rd party initiator for OSX, google for "initiator osx" for available options.

To provide an iSCSI target, use napp-it menu "ZFS Filesystems" and activate an iSCSI target in the row of a filesystem under iSCSI with a settable size. This creates a zvol below this filesystem with a name that includes the guid and a target with all needed settings. You can replicate such a zvol like other ZFS filesystems. To reenable such a replicated zvol as a target, simply set iSCSI again to on on the destination server. Such a sharing "as a filesystem property" with a simple on/off setting, similar to NFS and SMB simplifies target handling with Comstar, the enterprise class FC/iSCSI stack in Solaris based operating systems, https://docs.oracle.com/cd/E23824\_01/html/821-1459/fncoz.html

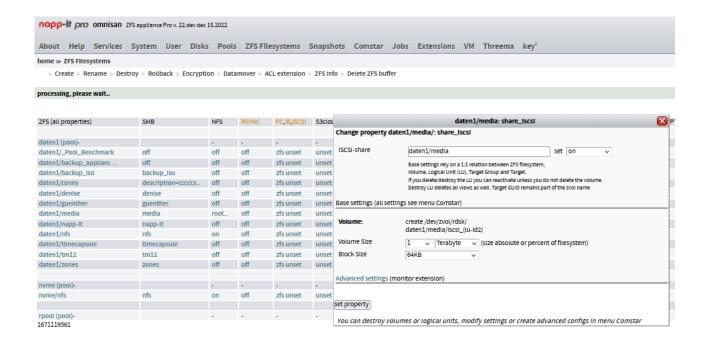

#### 2.) NFS (Network FileSystem)

NFS (originally developped by Sun together with ZFS) is a method to share a regular ZFS filesystem for one or more hosts. With NFS v3 it is a very simple and fast method to connect a ZFS filesystem via ip. On Solaris based operating systems, NFS is part of the OS and a ZFS filesystem property. To activate NFS sharing, use napp-it menu "ZFS Filesystems" and set NFS to on or off for a filesystem under NFS. As NFS v3 does not provide authentication (user login with name/password) or authorisation (access restrictions based on verified users) NFS is a sharing method for trusted networks where simplicity and performance is the main concern. Often you use NFS for VM or video storage. A (fakeable) minimal access restriction can be set either based on the client ip or the Unix uid of the creator of a file. The uid of a created file depends on client OS. This is either the uid of a client or "nobody". If you want to access files via NFS from several clients, prefer a fully open permission setting of files (ex allow everyone@ at least modify permissions, optionally force such a setting recursively in menu ZFS Filesystems under Folder ACL). To avoid permission modifications from clients set sclmode (ZFS property) to restricted. If you want to restrict access based on client ip when enabling a share, enter for exampe rw=@19 2.168.1.0/24,root=@192.168.1.0/24 instead the simple "on". The root= option is similar to no\_root\_squash on Linux and allows root acess to all files.

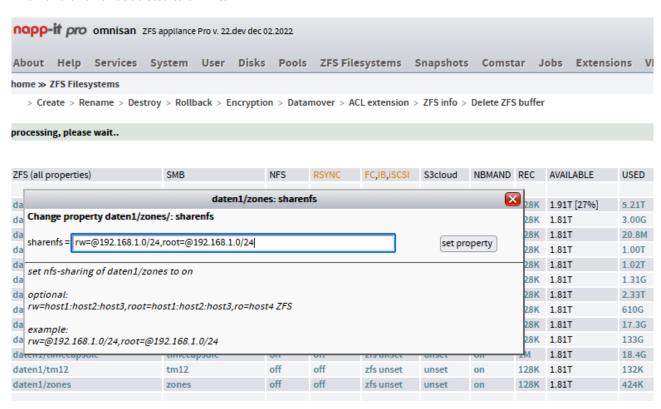

#### Suggested ZFS properties for NFS shares:

sync default (a client can decide to sync write or not) nbmand on

#### To connect an NFS share from OSX:

Click on "Go" in finder.

Click on "connect to server"

Enter the following: "nfs://<device name or IP>/poolname/filesystemname"
ex: nfs://192.168.2.1/tank/data

If SMB is an alternative, prefer SMB over NFS. It is quite as fast and offers access control. If you enable NFS+SMB for a filesystem avoid concurrent editing. If you want to restrict SMB access, set Share ACL in menu ZFS Filesystems when enabling the SMB share or in menu ZFS filesystems > Share ACL.

#### 3. SMB

On OmniOS you can provide SMB shares via SAMBA or the multithreaded kernelbased SMB server that is part of the Solaris operating systems. Mostly you use the kernelbased one due its easyness/ zero config behaviour, Windows ntfs alike ACL with inheritance and Windows sid (superiour to standard Unix permissions based on Unix uid). To activate NFS sharing, use napp-it menu "ZFS Filesystems" and set SMB to on or off. As an additional sharing option you can enable guest or access based enumaration/ABE or set share ACL.

#### Suggested ZFS properties for SMB shares:

sync=default (a client can decide to sync write or not) nbmand=on aclmode and aclinherit=passthrough

#### To connect an SMB share from OSX:

Click on "Go" in finder.
Click on "connect to server"
Enter the following: "SMB://<device name or IP>/sharename"
ex: SMB://192.168.2.1/data

#### 3.1 SMB and Bonjour/mDNS

This is the Apple method to detect network shares, printers or Timemachine backup devices. OmniOS/ napp-it enables mDNS in menu Services > Bonjour and Autostart.

#### Select:

- -enable Bonjour
- -enable advertizing of SMB shares (shows OmniOS with a nice Xserve icon)
- -enable Timemachine support (SMB share is automatically offered in Timemachine settings)
- -select the SMB share that you want to advertice as Timemachine backup device

Timemachine support needs the OmniOS SMB APL extensions (kernelbased SMB server). You can disable OmniOS APL extensions (kernelbased Illumos SMB server) in a configfile ex apl in /etc/system/system.d (reboot required). Some Apple SMB features like Timemachine are then not working.

# ex file /etc/system.d/apl

- \* disable APL file extension, ex on locking problems in Avid Media Composer set smbsrv:smb2\_aapl\_use\_file\_ids=1 #
- \* or disable all APL extensions

set smbsrv:smb2\_aapl\_extensions=0 # disable all Apple extensions

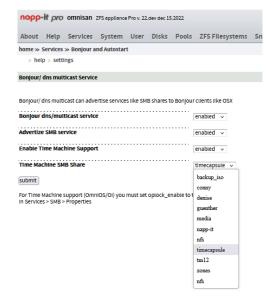

## 3.2 ZFS Snaps and OSX

On Windows you have direct and zero config access to ZFS snaps on OmniOS via "Windows Previous Versions". On OSX there is no similar way ex for Timemachine but as ZFS snaps and shares are a strict ZFS filesystem property you do not need to configure anything for snap access. Best way to access ZFS snaps on OSX is:

Click on "Go" in finder.

Click on "connect to server"

Enter the following: "SMB://<device name or IP>/sharename/.zfs/snapshot"
ex: SMB://192.168.2.1/data/.zfs/snapshot

You can then access and search all ZFS snapshots via Finder (ZFS snaps are readonly)

# 3.3 ZFS filesystem as Timemachine device (Time Capsule)

If you have advertized a filesystem as Timemachine device in 3.1, you can select the share in Timemachine settings. Other option is to connect any SMB share. When connected this share is also available as a target.

SMB Settings (Service > SMB > properties) min\_protocol=2.1 oplock\_enable=true signing\_enabled=false signing\_required=false

ZFS filesystem settings for Timemachine ex timecapsule sync disabled nbmand on

# 3.4 NFS4 ACL and OSX

The Solaris kernelbased SMB server uses only and always Windows ntfs alike file/ folder ACL with inheritance, Share ACL, Windows compatible local SMB groups and Windows SID as security reference. None of them are known under OSX. This means that while OSX must obey all ACL settings, you cannot view or edit them on OSX. You must either set them on napp-it or from a Windows machine.

|                                                         | 14         |              |                           |                 |              |          |                       |                                                                |                |            |             |           |        |        |           |           |                         |                    |
|---------------------------------------------------------|------------|--------------|---------------------------|-----------------|--------------|----------|-----------------------|----------------------------------------------------------------|----------------|------------|-------------|-----------|--------|--------|-----------|-----------|-------------------------|--------------------|
| napp                                                    | -If pro    | omnisan      | ZFS appliance             | Pro v. 22       | 2.dev dec 15 | .2022    |                       |                                                                |                |            |             |           |        |        |           |           |                         |                    |
| About                                                   | Help       | Services     | System                    | User            | Disks        | Pools    | ZFS Filesystems       | Snapshots                                                      | Comstar        | Jobs       | Extensio    | ns VM     | Thre   | ema    | key°      |           |                         |                    |
| home » ZFS Filesystems » ACL extension » ACL on folders |            |              |                           |                 |              |          |                       |                                                                |                |            |             |           |        |        |           |           | ro Monitor: 16:50 10s P |                    |
| > he                                                    | lp > ACL   | on folders   | ACL on SMB                | shares          | > user ma    | ppIng    |                       |                                                                |                |            |             |           |        |        |           |           |                         |                    |
| ACL on F                                                | olders (re | quires ACL   | or Complete               | extensio        | on)          |          |                       |                                                                |                |            |             |           |        |        |           |           |                         |                    |
| Select a                                                | ZFS-Pool   |              |                           |                 |              |          |                       |                                                                |                |            |             |           |        |        |           |           |                         |                    |
| daten1/                                                 |            | nvme         | 2/                        |                 |              |          |                       |                                                                |                |            |             |           |        |        |           |           |                         |                    |
| Select a                                                | ZFS-Files  | ystem        |                           |                 |              |          |                       |                                                                |                |            |             |           |        |        |           |           |                         |                    |
| daten1/                                                 | _Pool_Ber  | nch date     | n1/backup_ap              | opt da          | aten1/back   | cup_Iso/ | daten1/conny/         | daten1/den                                                     | Ise/           | daten1/gu  | enther/     | daten1/n  | nedia/ | daten1 | /napp-It/ | daten1/nf | s/                      | daten1/timecapsule |
| daten1/                                                 | tm12/      | date         | n1/zones/                 |                 |              |          |                       |                                                                |                |            |             |           |        |        |           |           |                         |                    |
| Select a                                                | regular f  | older in thi | s Filesystem:             | /daten          | 1/media      |          |                       |                                                                |                |            |             |           |        |        |           |           |                         |                    |
| Denise/                                                 |            | Marc         | I Backup/                 | PI              | ictures/     |          | Videos/               | Writings/                                                      |                | cd/        |             | ITunes/   |        |        | tmp/      |           |                         |                    |
|                                                         |            |              |                           |                 |              |          |                       |                                                                |                |            |             |           |        |        |           |           |                         |                    |
|                                                         |            |              | ACL of folder             |                 |              |          |                       |                                                                |                |            |             | en1/media |        |        |           |           |                         |                    |
| drwxrw                                                  | crwx+ 11   | root root 1  | 4 Oct 10 2017             | (777)           |              |          |                       |                                                                |                |            |             |           |        |        |           |           |                         |                    |
| ACL                                                     | User/ Gro  | up ac        | l                         | aci-set details |              |          |                       |                                                                |                |            | Inheritance |           | type   |        | option    |           |                         |                    |
| 0                                                       | user:root  | rw           | rxpdDaARWc0               | cos fi          | ull_set      |          | rd(acl,att,xatt) wr(a | cl,att,xatt,own                                                | ) add(fl,sdlr) | det(yes,cl | hild) x, s  | file,dir  |        |        | allow     |           | delete                  |                    |
| 1                                                       | everyone   |              | rwxpdDaARWcs modIfy_set r |                 |              |          |                       | rd(aci,att,xatt) wr(att,xatt) add(fi,sdir) del(yes,child) x, s |                |            |             | file,dir  |        |        | allow     |           | delete                  |                    |
|                                                         |            |              |                           |                 |              |          |                       |                                                                |                |            |             |           |        |        |           |           |                         |                    |

#### 3.5 Tuning and performance

For best performance ex on a 10G+ network, increase ip and NFS buffers/servers in napp-it menu System > Tuning. Another option is to use Jumboframes (must be supported and enabled on any host, client or switch). In general the multithreaded OmniOS kernelbased SMB server with Open-ZFS is very fast and perfectly integrated into ZFS but not as fast as Oracle Solaris 11.4 with native ZFS.

#### 4.0 OSX problems

NFS and SMB client or server problems on OSX are more common than on Linux or Windows. One of the reasons is that Apple does not care about the standards from outside the Apple world (SMB is basically the share method from the Windows world. Other servers like SAMBA or Solaris SMB follows Windows first then optionally care about Apple). Apple removes or adds features, does not matter if non Apple equipment does not work any longer without tweaks or at all.

First check SMB server settings In menu Service > SMB properties.

oplock\_enable=true signing\_enabled=false signing\_required=false

#### Then check ZFS properties of a shared filesystem

set nbmand to on

set aclinherit and aclmode to pass-through (menu ZFS filesystems > Folder ACL)

On some problems try a different setting but switch back if it does not solve a problem

On remaining OSX problems like Timemachine not working, slow access, sudden disconnects or missing files on a share, the next tip is to update OSX and OmniOS to the newest available and supported release. On OSX update at least to 10.15 that is under support until autumn 2022. Up from 2023 prefer at least OSX v11.

## If an update does not solve a problem:

- google with the OSX release ex "OSX 11 SMB problem" as each OSX has its own problems and solutions and try the suggested solutions
- try to connect via SMB1 (slower than SMB2/3) via Finder > Go > connect to server: cifs://ip/share ex cifs://192.168.2.1/data
- search or ask at the maillists illumos-discuss or omnios-discuss (https://illumos.topicbox.com/latest) for help
- 5. More manuals, see https://www.napp-it.org/manuals/index\_en.html